Муниципальное автономное общеобразовательное учреждение средняя общеобразовательная школа №11

# **Методические рекомендации для учителей английского языка Использование электронных образовательных ресурсов при обучении английскому языку**

**Автор:** Петухова Лариса Петровна, учитель высшей квалификационной категории

**Березники 2021**

## Оглавление

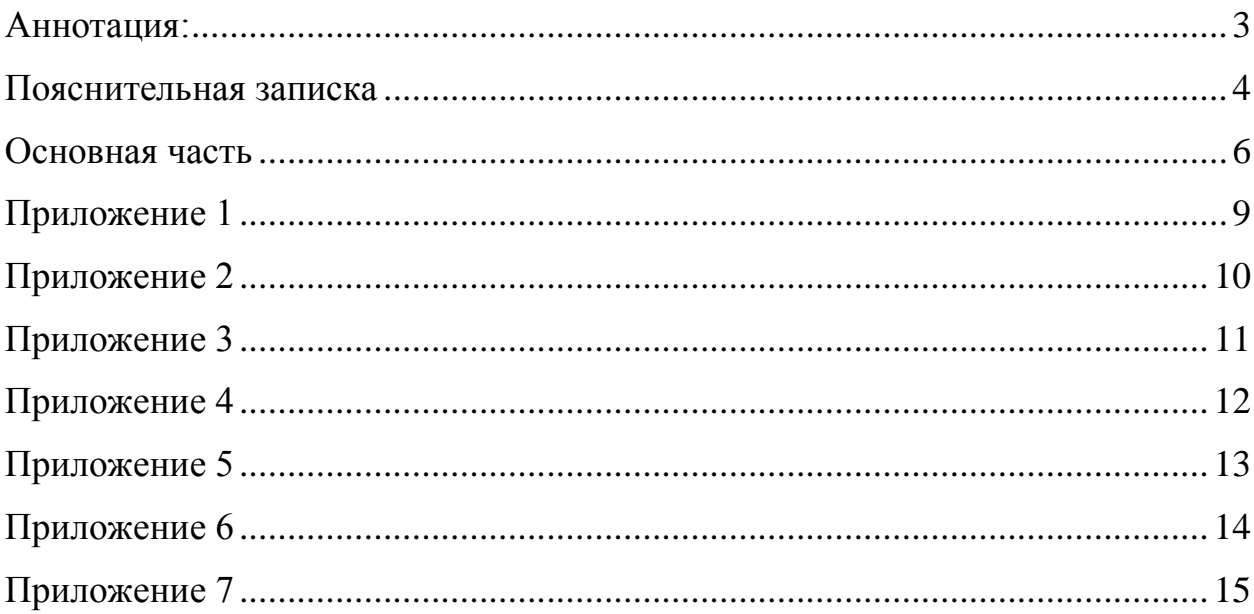

<span id="page-2-0"></span>**Аннотация:** в материале представлен практический опыт применения электронных образовательных ресурсов в процессе преподавания английского языка. Показана возможность использования различных образовательных платформ и интерактивных приложений для организации самостоятельной работы обучающихся, создания контрольно-измерительных материалов, дистанционного обучения.

#### **Пояснительная записка**

<span id="page-3-0"></span>Мы живём в мире информационных технологий и гаджетов. И хотим мы этого или нет, это оказывает на нас влияние, заставляет подстраиваться под современные условия жизни.

 Учитель всегда находится на передовой прогресса. Владение ITтехнологиями стало одной из ключевых компетенций, необходимых для работы в системе образования. Наши ученики уверенно пользуются интернетом и компьютером. Учитель должен быть для них авторитетом, а значит, не отставать от жизни, шагать в ногу со временем. Кроме того, обилие отчётов и другая рутинная работа отнимает у педагогов много времени. В связи с этим, появление образовательных интернет ресурсов стало своевременным и закономерным явлением, прекрасным средством в помощь учителю.

Одним из таких интернет ресурсов является образовательная платформа Skyes, которая даёт возможность организовать работу как на уроке, используя интерактивную доску или телефоны учеников, так и при организации самостоятельной работы. Учащиеся могут выполнять упражнения на отработку лексики, грамматики, навыков аудирования и чтения. Положительным моментом является тот факт, что выполненное задание проверяется автоматически.

В нашей школе английскому языку обучают по УМК "Spotlight" на всех ступенях образования, поэтому данная платформа идеально подошла нам. Задания в Skyes распределены по модулям в соответствии с содержанием учебника.

Для организации работы с обучающимися начальной школы наиболее эффективный результат показала образовательная платформа «Учи.ру». Дизайн сайта, оформление заданий, олимпиада с ласковым названием «Заврики», мультипликация, игры – всё разработано для детской аудитории.

4

В своей работе я использую игровую обучающую платформу Kahoot, составляю собственные тесты на многофункциональном веб-сервисе Online Test Pad, конструктор рабочих интерактивных листов LIVEWORKSHEETS, конструктор интерактивных заданий LearningApps, создаю видеуроки с помощью программы movie maker.

Анализ диагностических работ по модулям, изученным с применением данных образовательных платформ, показал эффективность их использования. Уровень мотивации к изучению английского языка у учащихся повысился, а успеваемость улучшилась.

**Цель:** представление практического опыта применения электронных образовательных ресурсов в процессе преподавания английского языка.

#### **Задачи:**

- 1. Дать краткий обзор образовательных платформ для изучения английского языка.
- 2. Представить примеры практического применения данных платформ.

#### **Основная часть**

- <span id="page-5-0"></span>1. Интерактивная рабочая тетрадь Skysmart разработана не только для обучения английскому языку, в ней также можно найти задания и по другим предметам. Содержание данного ресурса разделено на темы, соответствующие модулям УМК Spotlight (Ю.Е.Ваулина, Д.Дули, О.Е.Подоляко, В.Эванс). Тетрадь содержит упражнения по грамматике, лексике, задания для подготовки к ВПР. Учитель формирует задание, отправляет в виде ссылки обучающимся, которые, в свою очередь, должны пройти регистрацию на платформе, указав класс и школу. После выполнения ими первого задания автоматически формируются классы и журнал успеваемости. [Skysmart Класс](https://edu.skysmart.ru/teacher/homework/pemaxafazo) (Приложение 1)
- 2. Интерактивная онлайн- платформа Учи.ру [https://uchi.ru](https://uchi.ru/) так же может быть использована для отработки лексики, грамматики, навыков аудирования и чтения. На этой платформе учитель сам формирует классы и выдаёт своим ученикам индивидуальные логины и пароли для работы на сайте. Работа на этом сайте очень эффективна, так как при неправильном выполнении задания программа предлагает обучающемуся подобные задания до тех пор, пока они не будут освоены и успешно выполнены. В течение года на сайте проходит множество олимпиад и марафонов знаний, учителя поощряются благодарственными письмами. (Приложение 2)
- 3. Online Test Pad бесплатный многофункциональный сервис для проведения тестирования и обучения [Online Test Pad -](https://onlinetestpad.com/ru) Онлайн тесты, [опросы, кроссворды. Онлайн конструктор тестов, опросов,](https://onlinetestpad.com/ru)  [кроссвордов. Виджеты для вашего сайта. | Online Test Pad](https://onlinetestpad.com/ru) Данная платформа позволяет создавать собственные онлайн задания (тесты, кроссворды, опросы, уроки) или пользоваться уже опубликованными. Обучащимся предлагается выполнить задание по ссылке без предварительной регистрации, нужно лишь указать своё имя, а учитель

сможет увидеть результаты в разделе «Статистика». (Приложение 3) В качестве примера- тест по условным предложениям <https://onlinetestpad.com/x4svjf734bvni>

- 4. Learning Apps LearningApps.org [создание мультимедийных](https://learningapps.org/myapps.php)  [интерактивных упражнений](https://learningapps.org/myapps.php) - конструктор интерактивных заданий, который позволяет создавать разные типы упражнений: «Хронологическая линейка», «Классификация», «Кроссворд», «Заполнить пропуски», «Викторина с выбором правильного ответа» и другие. Можно создать упражнение самостоятельно по шаблону или выбрать подходящее из каталога и добавить его в свой курс. (Приложение 4) Одно из разработанных мною заданий можно посмотреть по ссылке:<https://learningapps.org/view15369656>
- 5. Wardwall <https://wordwall.net/ru> сайт для создания интерактивных заданий, разнообразных упражнений не только для онлайн занятий, но и для печатной версии. Здесь можно воспользоваться шаблонами для создания собственных пособий, которые можно демонстрировать на экране во время урока или распечатать.(Приложение 5)

Пример одного из моих интерактивных упражнений: <https://wordwall.net/ru/resource/15881018>

- 6. Во время вынужденного перехода на дистанционное обучение педагогам пришлось быстро осваивать эффективные методы работы, подачи нового материала. Одним из таких методов стало создание видеоуроков. Для такой работы существует множество программ, одна из них - movie maker, с помощью которой презентацию можно превратить в видеоурок. Пример моей работы: <https://cloud.mail.ru/public/T935/zMYfoSaUh>
- 7. Важно отметить, что при большом количестве интернет сайтов необходимо использовать систематизацию. Для этой цели можно использовать Symbaloo, удобный сервис для хранения закладок на интернет-ресурсы <https://www.symbaloo.com/home/mix/13eOcMIeYE> .

Этот облачный сайт позволяет пользователям систематизировать и категоризировать веб-ссылки в виде кнопок на панели. (Приложение 6)

8. Ещё один способом хранения и систематизации своих интерактивных учебных пособий является Библиотека ЭПОС. Здесь можно создать папки по параллелям, внутри каждой из них разместить разделы по грамматике, лексике, чтению и так далее. (Приложение 7) Если материал правильно оформлен, то его можно отправить на модерацию, тогда он будет доступен для других пользователей Библиотеки ЭПОС. Задание из библиотеки можно отправлять обучающимся по ссылке: <https://uchebnik.permkrai.ru/material/app/1137>

Таким образом, рациональное использование интернет - ресурсов, образовательных платформ оживляет процесс обучения английскому языку, делает его разнообразным, привлекательным для большинства учащихся. Освоение этих ресурсов существенно экономит время, отведённое на проверку домашнего задания, а также способствует профессиональному росту учителя и позволяет разговаривать с современными детьми на их языке.

<span id="page-8-0"></span>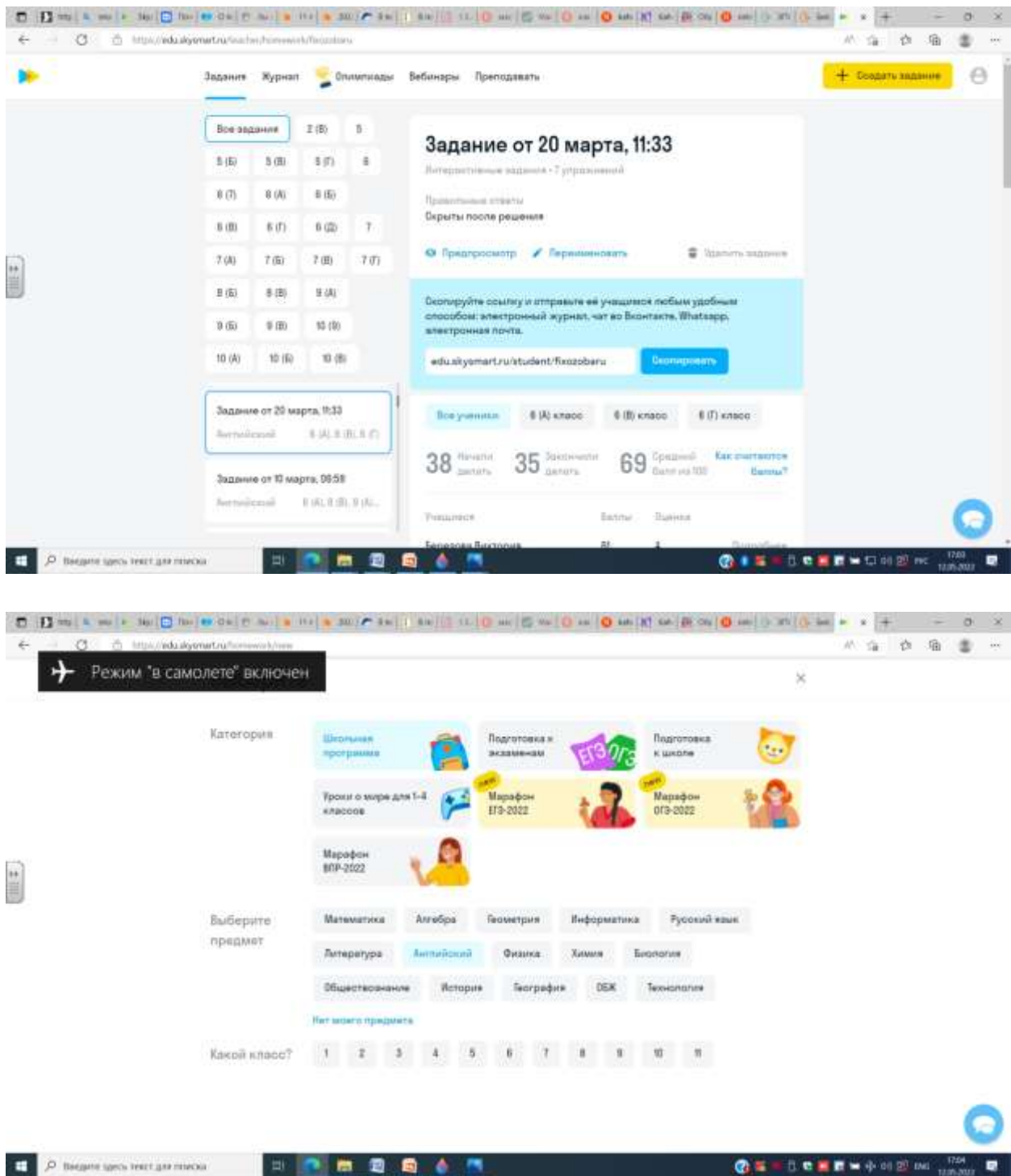

<span id="page-9-0"></span>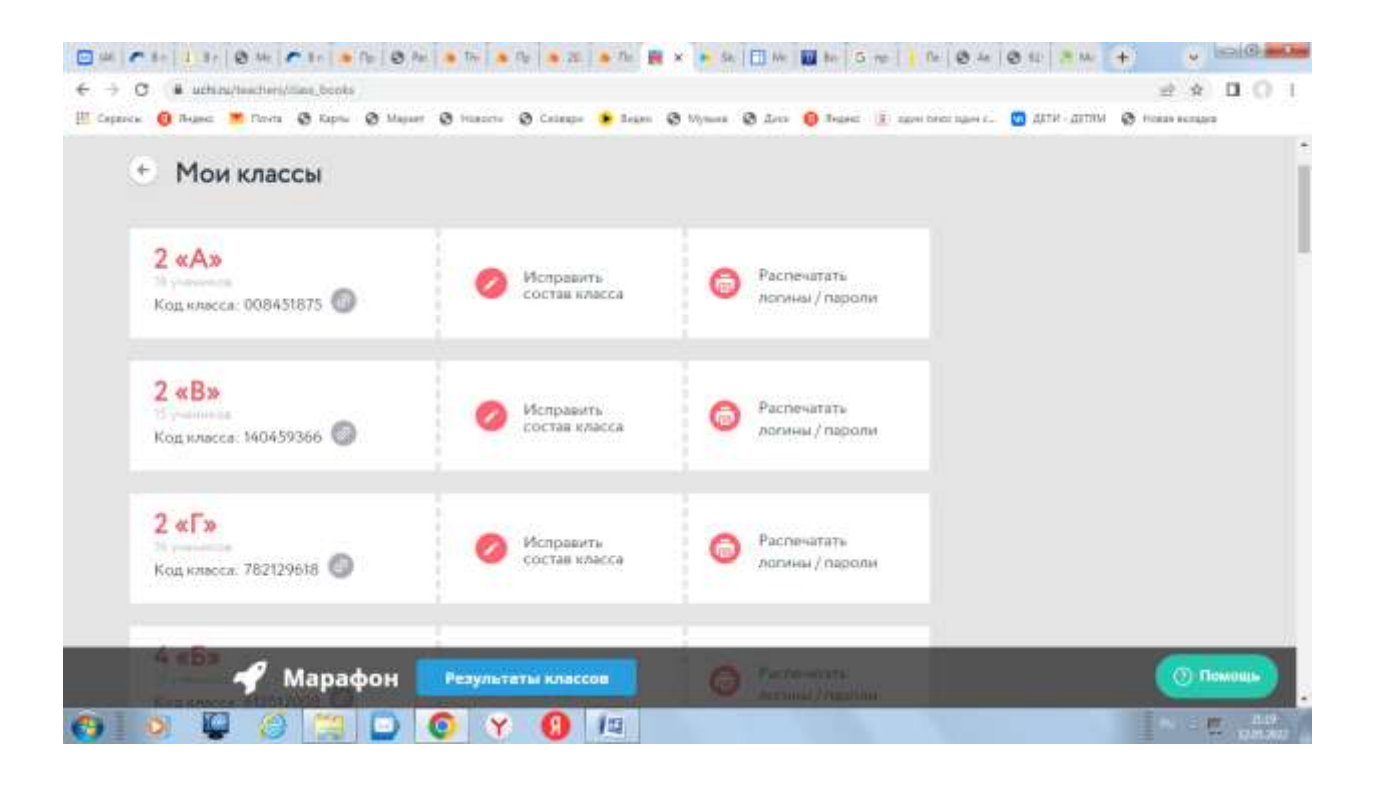

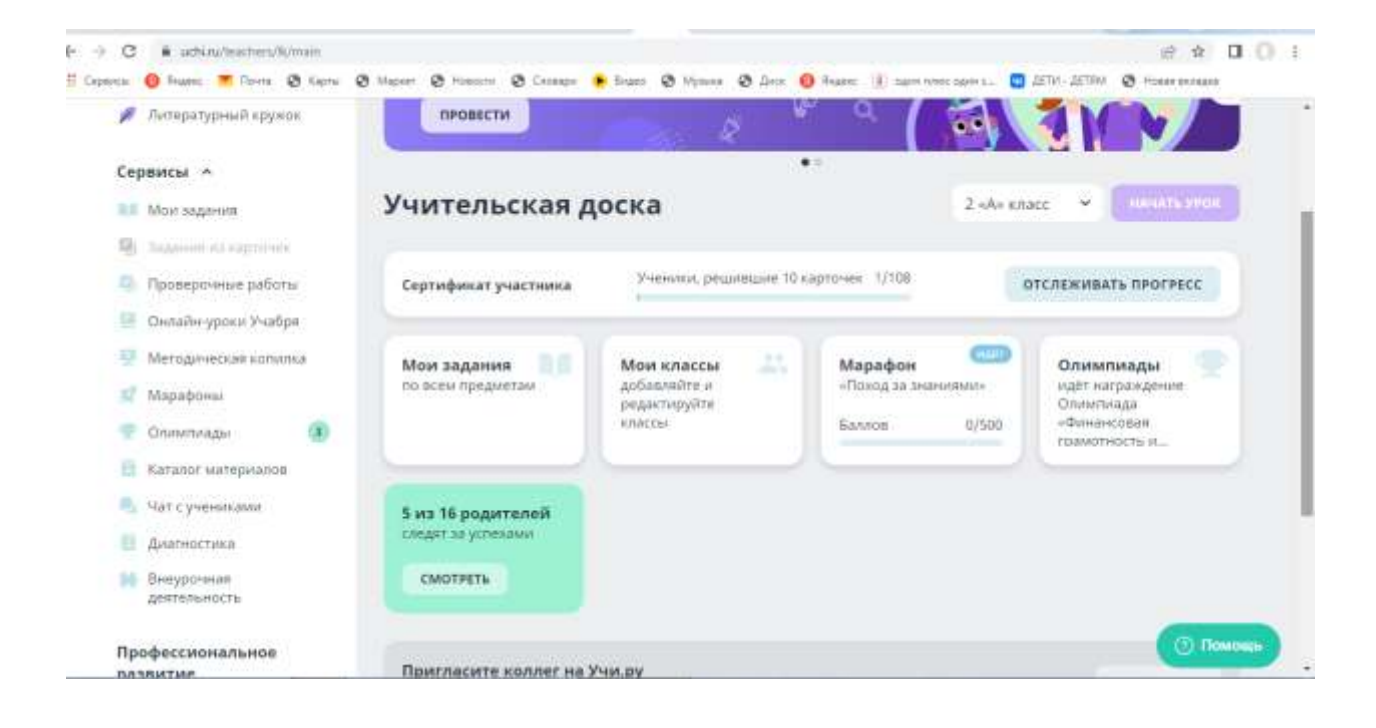

<span id="page-10-0"></span>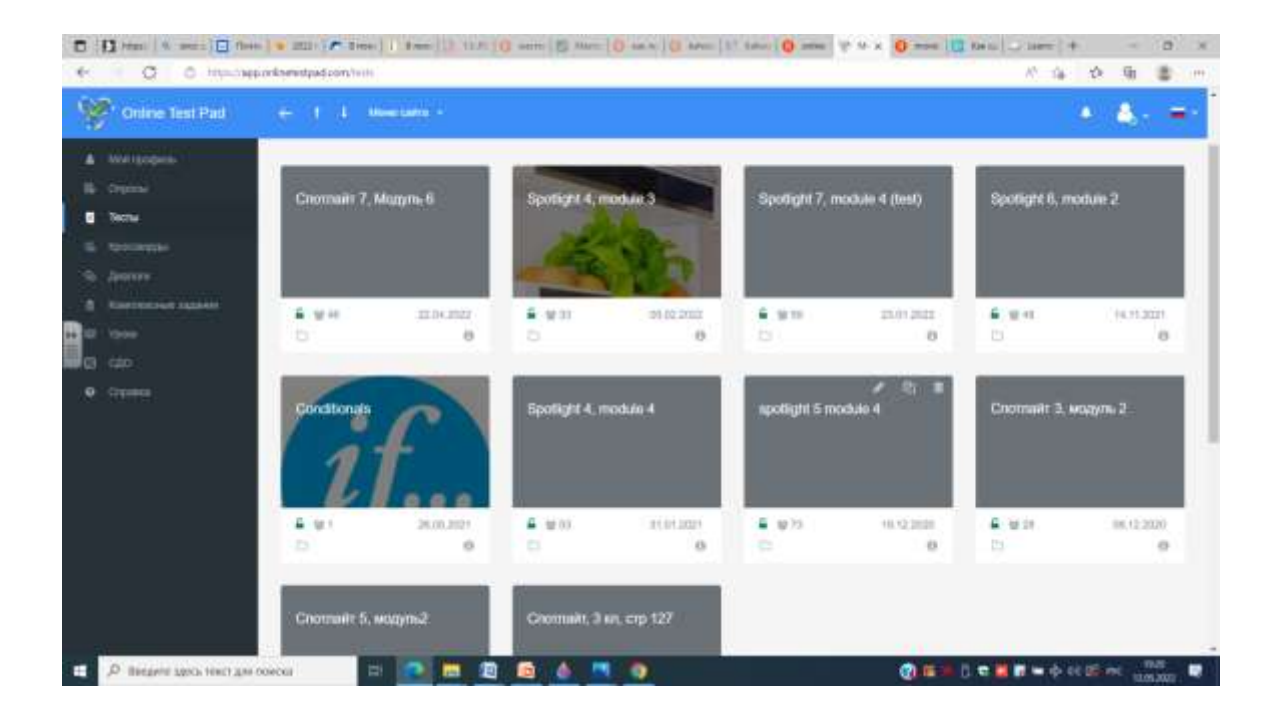

0 Dmail & mol O has a star P tem | I has | I tel | O mm | S new | O mm | O mm | O com | O com | Y o x | O new | I tel | J tem | + - - 0 X 小山 改 由 書 一 ← - O - - Mpk//apportinetedpactom/sittings/hthouse. **Carl Online Test Pad**  $\bullet \quad \clubsuit \quad \bullet$  $\mathbf{L}$  -tens Спотлайт 5, модуль2  $\begin{picture}(20,20) \put(0,0){\line(1,0){10}} \put(0,0){\line(1,0){10}} \put(0,0){\line(1,0){10}} \put(0,0){\line(1,0){10}} \put(0,0){\line(1,0){10}} \put(0,0){\line(1,0){10}} \put(0,0){\line(1,0){10}} \put(0,0){\line(1,0){10}} \put(0,0){\line(1,0){10}} \put(0,0){\line(1,0){10}} \put(0,0){\line(1,0){10}} \put(0,0){\line(1,0){10}} \put(0,$ 誓  $\mathbf{m}$  $\qquad \qquad \blacksquare$ a *Daufloog* **CTATYC FECTA ED**<br>Offices communist tech Borpocox 15 • Открыт  $\pm$ **Opposite them** and projected departy of theme. U chairmanness CARCHOLA TECTA  $\mathbb{I}$ **BUNTING HOUSE** -<br>После короля - 10 County and may al Pennisi  $\frac{e}{\hbar\Delta t}$ (S) Dempkin  $\sqrt{|\alpha|^2}$  Text we say there were a other if gently we can be Coutingspace. M. Oldsmobil **BRIT**VIDER **Q** Preprintipolitan **B** Chrossen Картонка теста for terms Two motion P Begins spos test gar made  $\frac{1}{2}$ 畫 局 **CITABETY OF REAL PROPERTY** n <del>.</del>  $\bullet$ ۰

<span id="page-11-0"></span>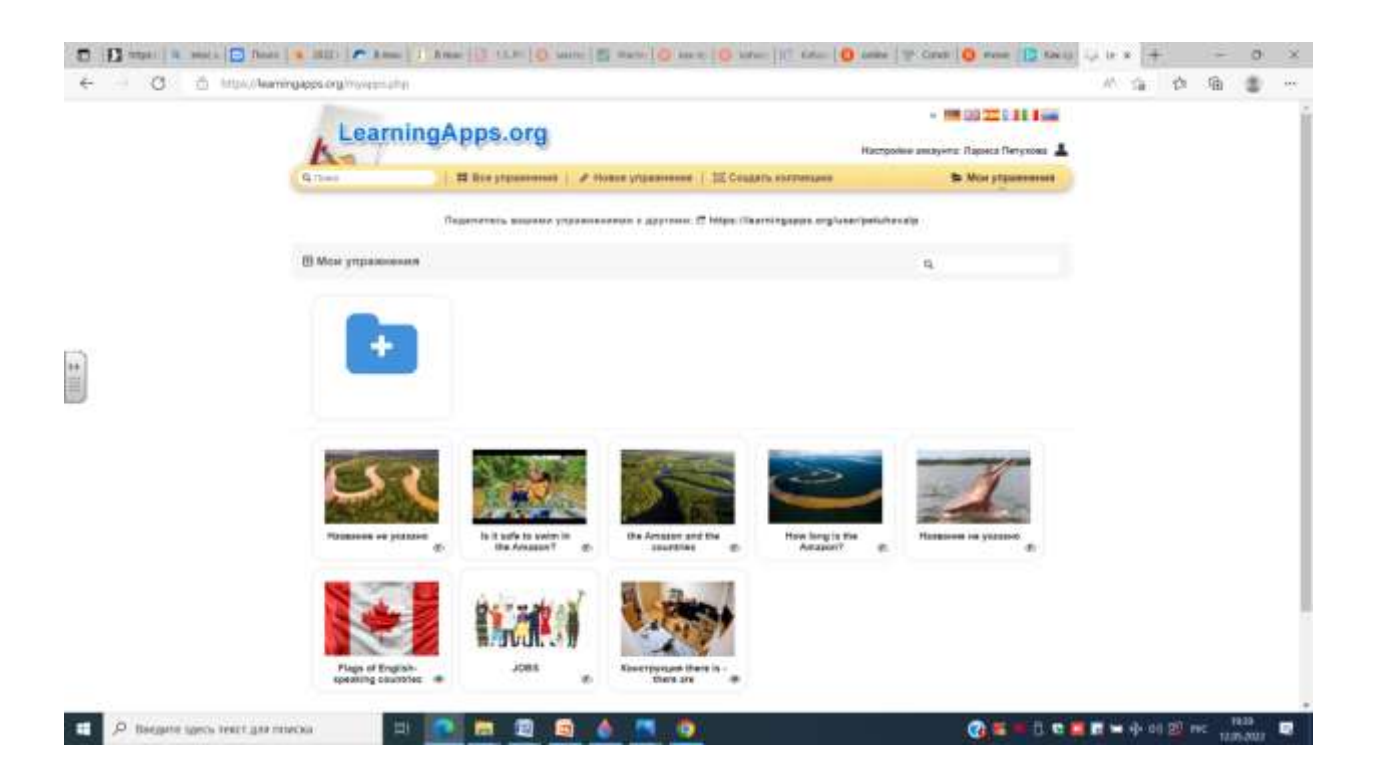

<span id="page-12-0"></span>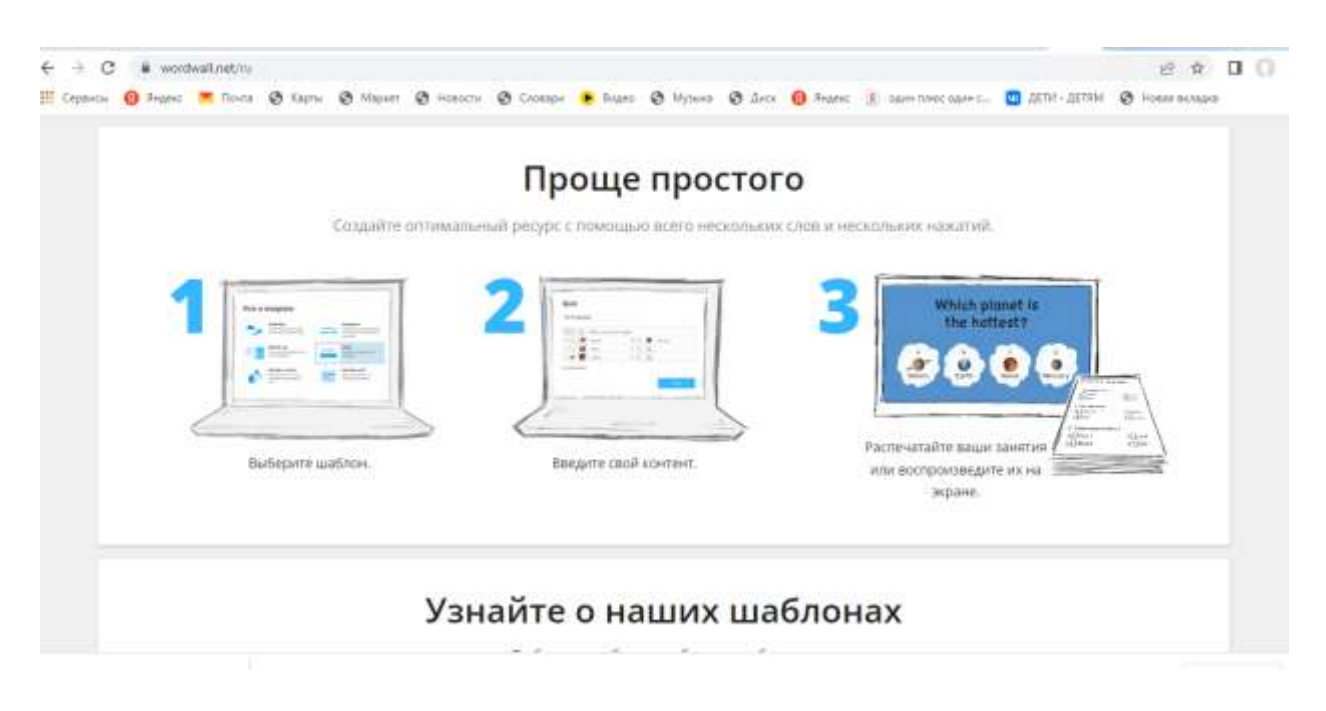

### Узнайте о наших шаблонах Выберите шаблон, чтобы узнать больше

Сопоставить Случайные карты Викторина  $200 - 200$ .<br>Сдавайте карт в случайном<br>порядке из перетасованной Серне вопросов с<br>анциостречным выбором Перетащите каждов кия Ç.  $x \neq$  $\bullet$ choos i ero orgeannerure.  $\infty$ нолоды. Немиле превиљений ответ:<br>для продолжения Откройте поле ۹ Случайное колесо Пропущенное слово - 2 **Company** Коонитесь каждого поля по<br>«нириди, нтабы открыть их и<br>узнать элемент внутри. Крутаните колесо, чтобы<br>увидить, какой элемент будит Spectrue no sangimentos .<br>Пропущенных глов в тектя -<br>Перетащите туда пужине **Yale**  $3 - 4$ **MALEMATION** triuna. Групповая Найди пару Анаграмма  $\blacksquare$ ÷ сортировка Перетащите буквы в их<br>правильные позиции, чтобы<br>ресшифровать слово или Накимити на соответствующий 8000 ▬ ответ, чтобы удалить его.<br>Повторяйте, пока все ответи Перетащите каждый элемент R. в его превитиную группу. ٠ ۰ A ner archestowym. фразу. Привести в порядок Совпадающие пары Диаграмма с o ٢F метками Перетащите слова в каждом å Коснитесь перы плиток **SILLER ST** предложения в их подну, чтобы узнать, сплане Перегащите значки на их o превильный порядок na omrnapy. n. правыльные места на t/ru/about/template/random-cards забражении. изображения Кроссворд Викторина "Игровое Ударь крота កកកត Используйте подсказки, чтобы шоу" Кроты появлеется по одному. решить крассворд.  $x - x$ для выигрыша ударяйте u Викторика с множественным  $\omega_{\rm m}$  . In Прихоснитесь к слову и только превильных: выбором и ограниченным неедите ответ. еременти, несколько жизней

Погоня в лабиринте

Бегите к правильной зоне

ответа, избегая при этом

sporns.

Сбить воздушный

сбросить каждое ключевое cross ha ero coorsetcrayiou ۰

Сбивайте ширы, чтобы

шар

<span id="page-13-0"></span>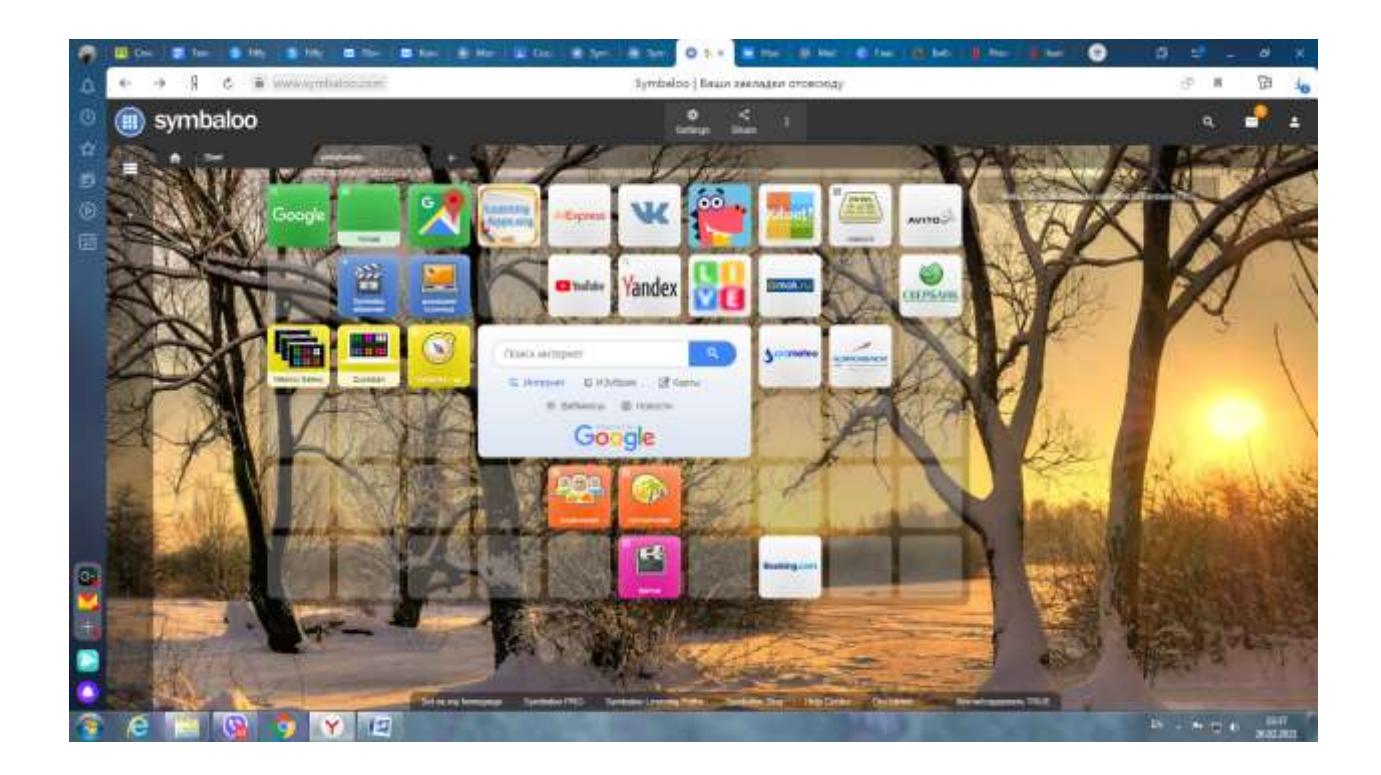

<span id="page-14-0"></span>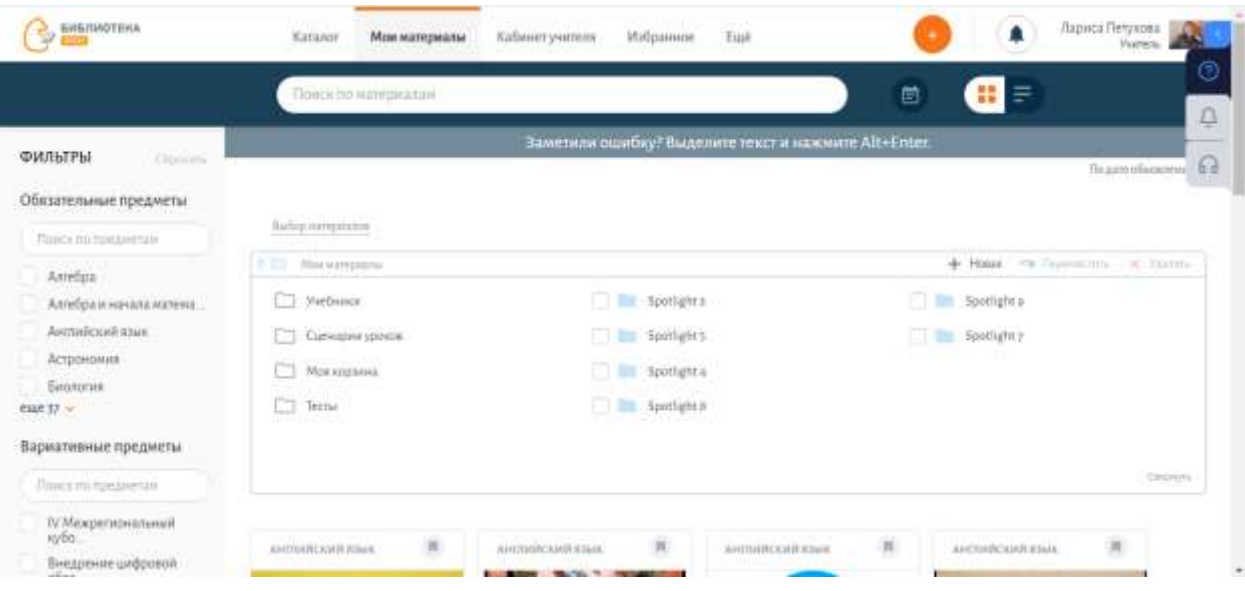

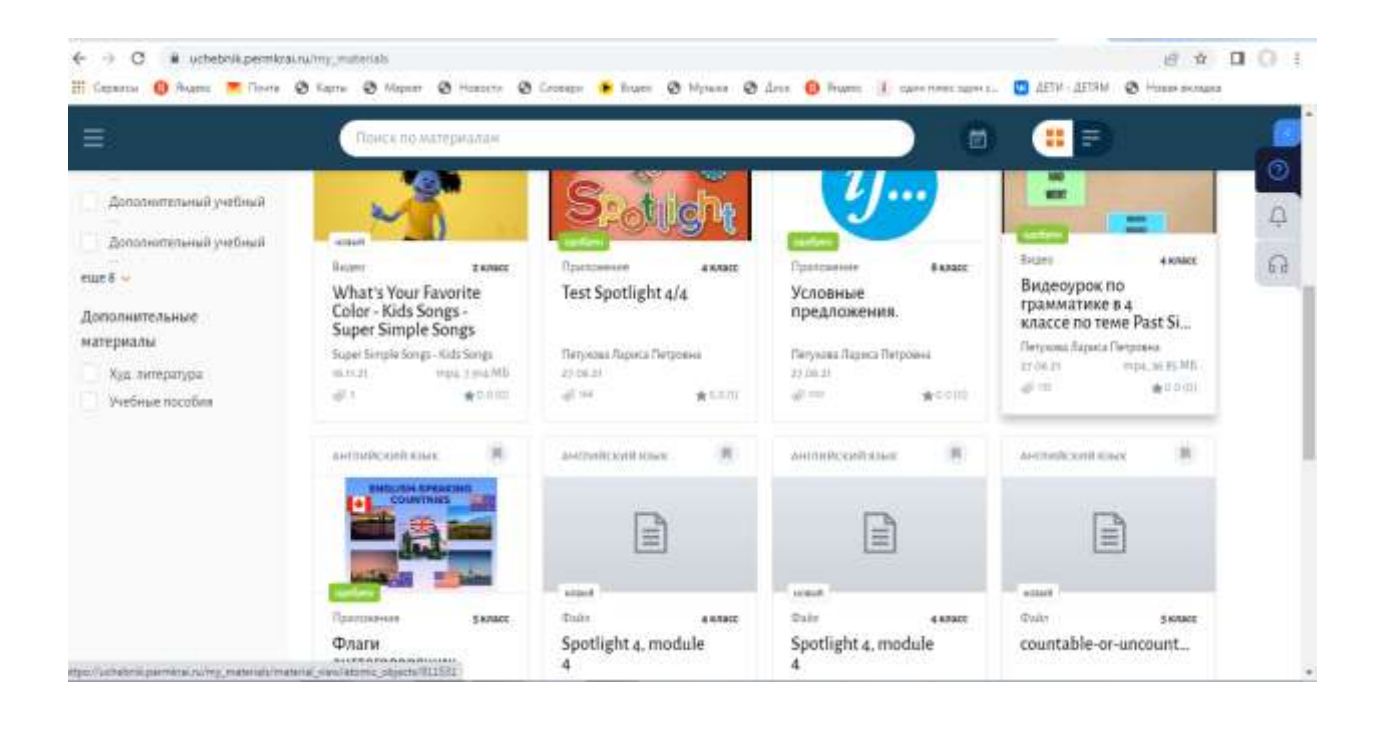